## 上传到随身课堂上的实训报告的制作要求及范例

#### 一、上传到随身课堂上的实训报告制作要求:

1.将改好的实训报告,用手机进行拍照(注意图片的清晰);

2.新建一个 Word 文档并进行规范化的命名,如实训十 阿司匹林的含量测定, 文档则命名则为 **20** 药学 **1** 班第\*组 **1-1** 实训十报告:阿司匹林的含量测定。(注 意 1-1 为做实训时的工位号)

3. Word 文档内要写上标题、班级、组别、姓名和学号(小四字体,居中),如

实训十 阿司匹林的含量测定

20 药学 1 班 第\*组 1-1 张三 11 号

4.将拍照好的图片,插入到文档中,一张图片为一页。

5.将 Word 文档转换为 PDF 文件上传到随身课堂相应的模块上。

6.组长将老师批改好的分数登记到分数栏,登记方法如下:

(1)点击:"成绩"

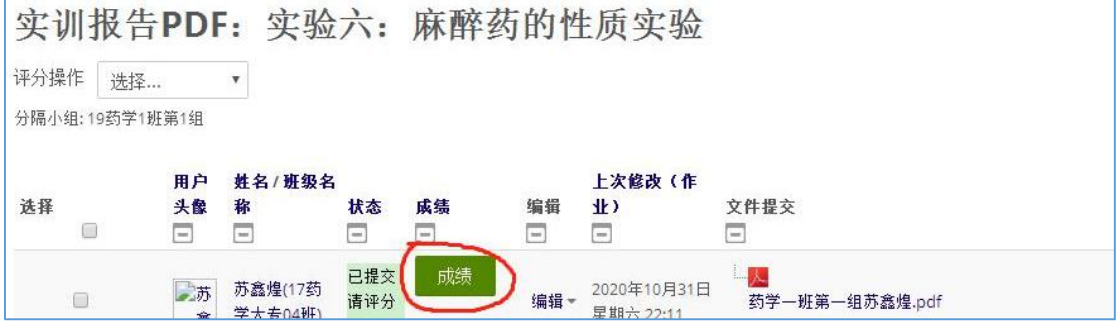

## (2)在"成绩"处输入分数

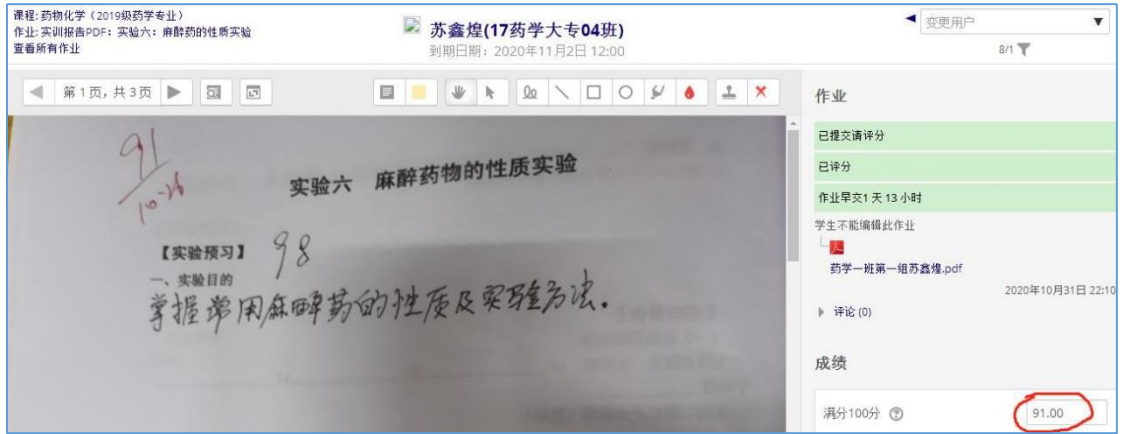

### 二、上传到随身课堂上的实训报告范例

文档保存时命名为: 20 药学 1 班第 \* 组 1-1 实训十报告: 阿司匹林的含量测定 文档内的内容如下:

# 实训十 阿司匹林的含量测定 20 药学 1 班 第 \* 组 1-1 张三 11 号

 $\bigcap$ 

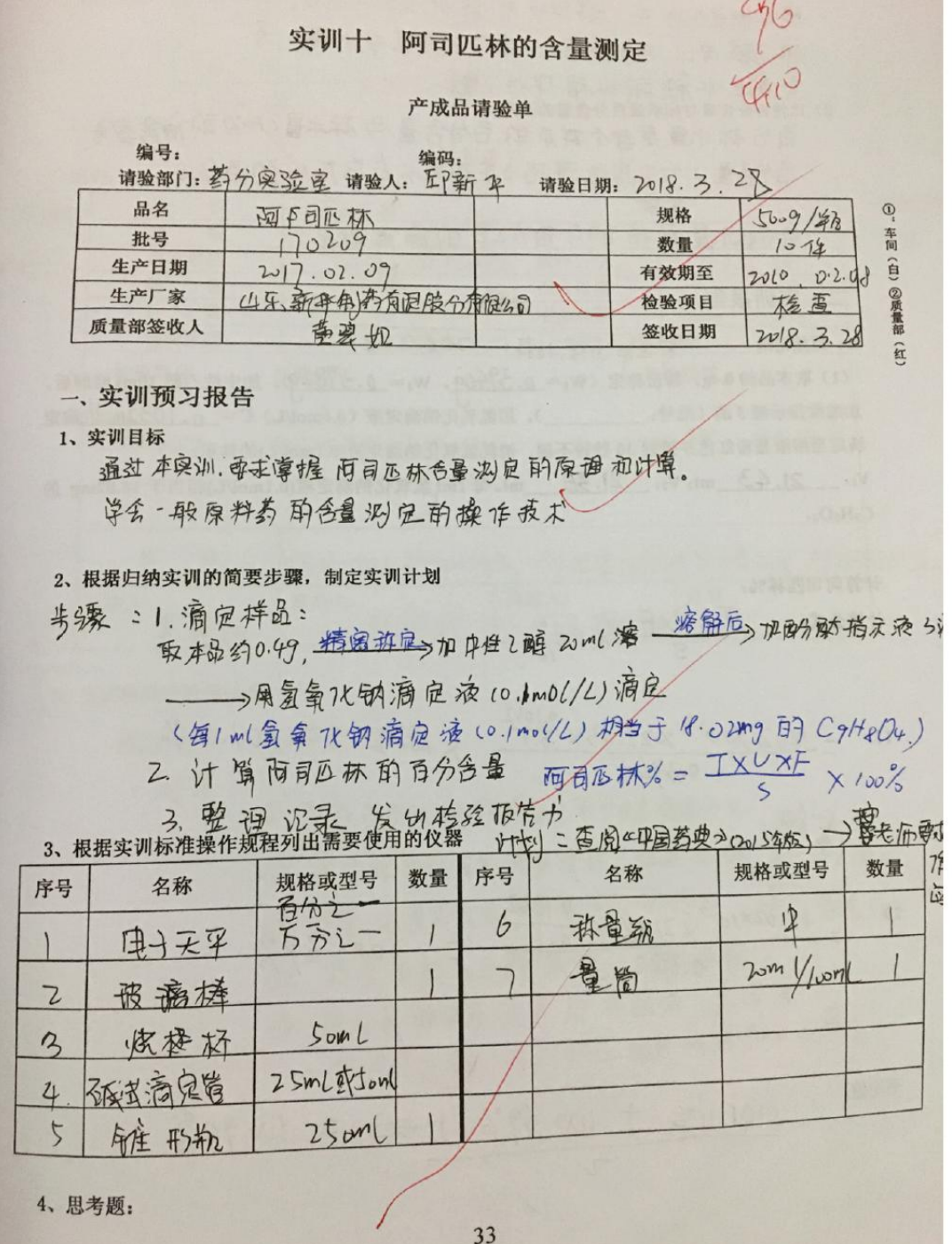

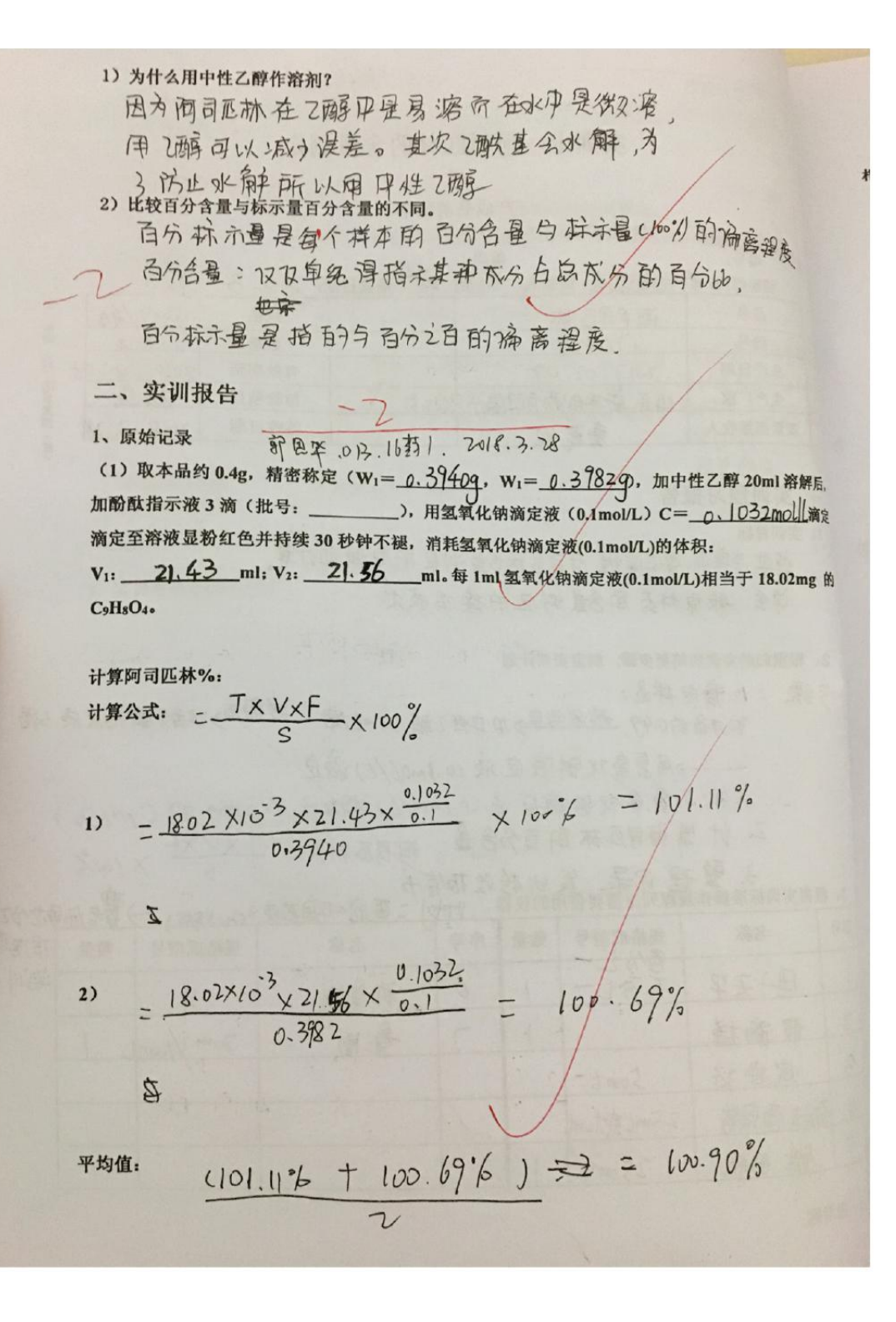

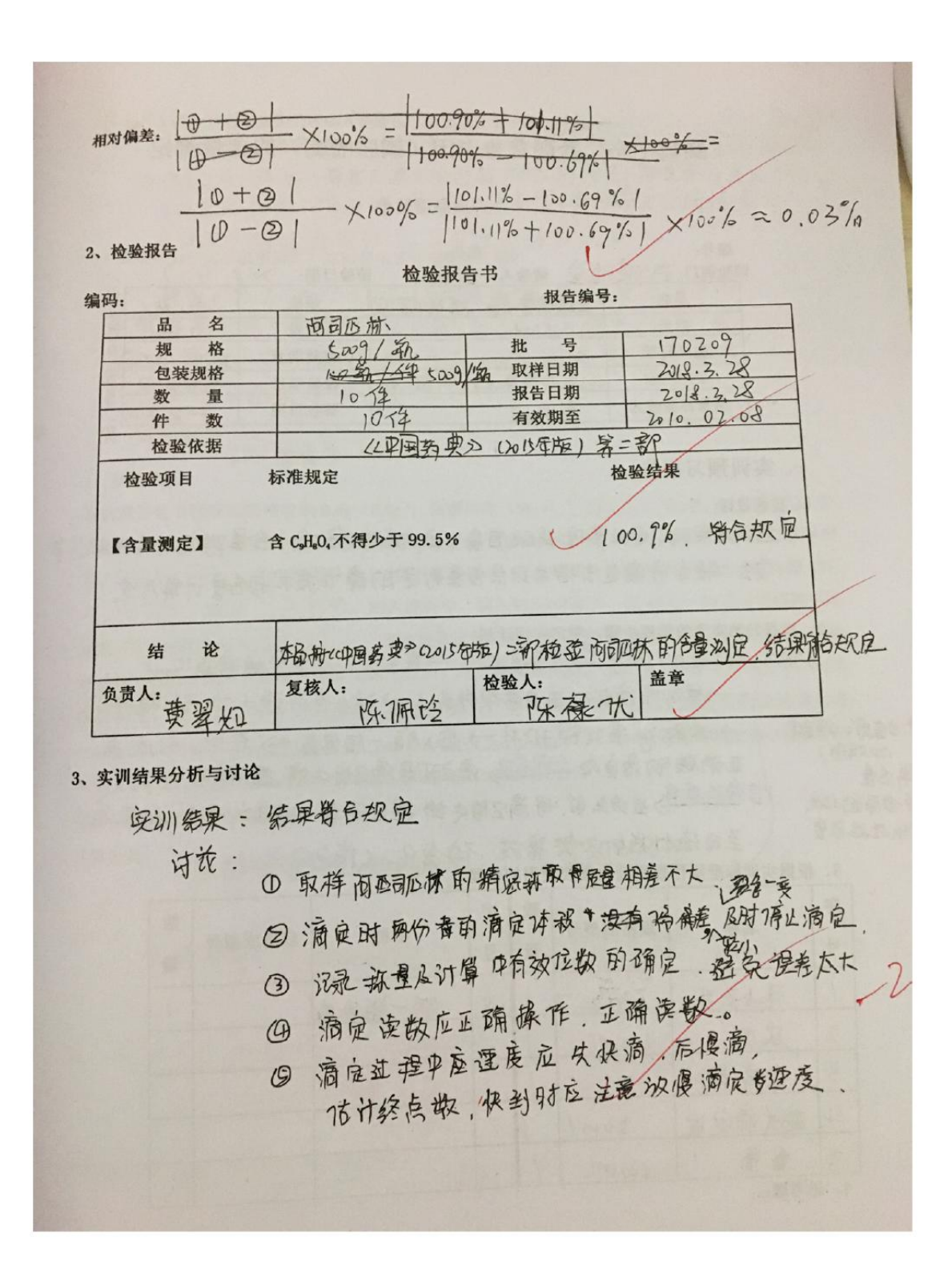